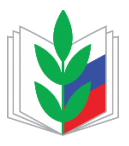

**Информационные ресурсы Профсоюза, подпишитесь, чтобы быть в курсе новостей:**

**Официальный сайт spbprof.ru**

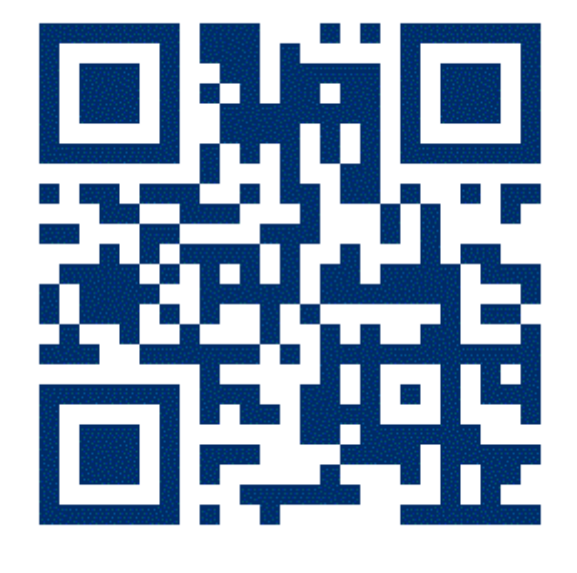

**Сообщество «ВКонтакте» vk.com/spbprofru**

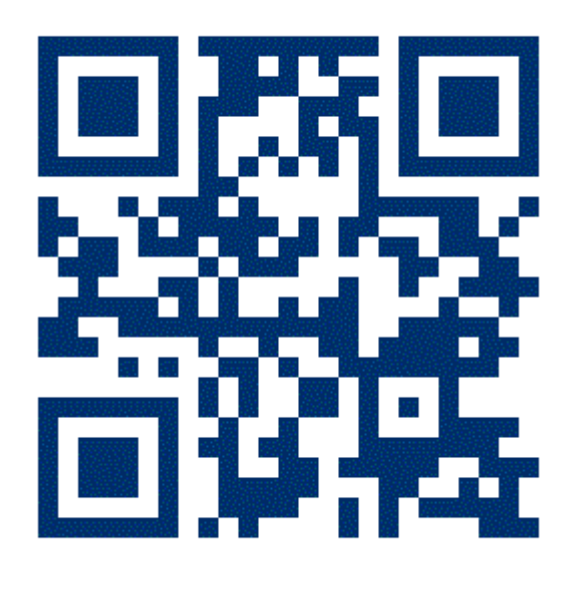

**Совет молодых педагогов vk.com/smp.piter**

**Канал в «Telegram» t.me/spbprof.ru**

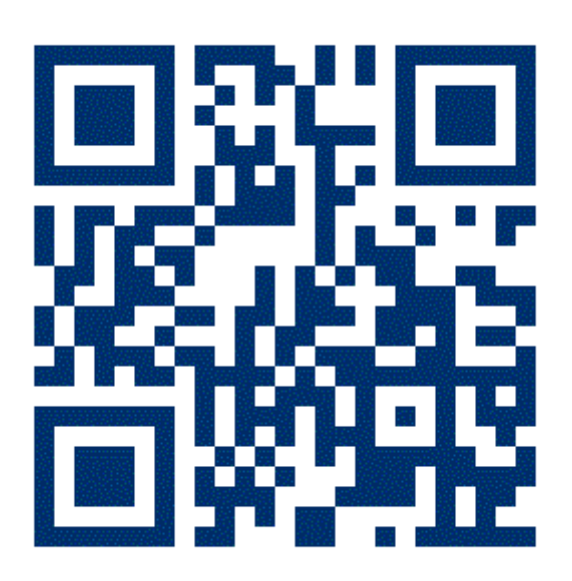

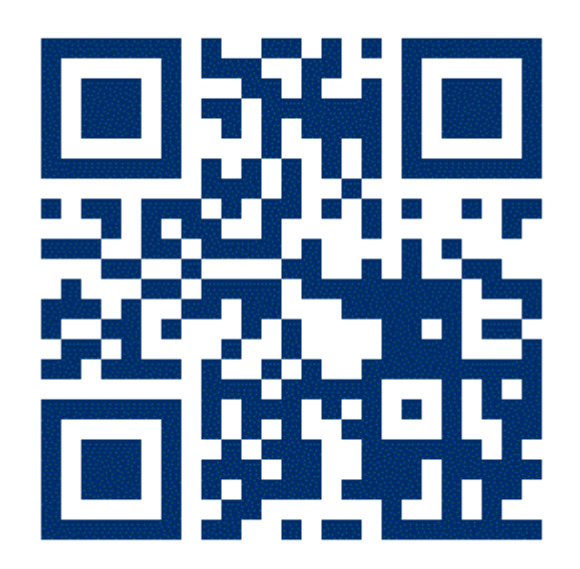

## **Как сканировать QR-коды и переходить по ссылкам:**

- 1. **Откройте приложение «Камера» вашего телефона.**
- 2. **Наведите камеру на один из 4 квадратов (QR-кодов).**
- 3. **Если потребуется, отдалите и приблизьте камеру, пока не всплывёт надпись: «Открыть в приложении…».**
- 4. **Нажмите на всплывшее на экране уведомление.**
- 5. **Не забудьте подписаться на открывшееся сообщество.**

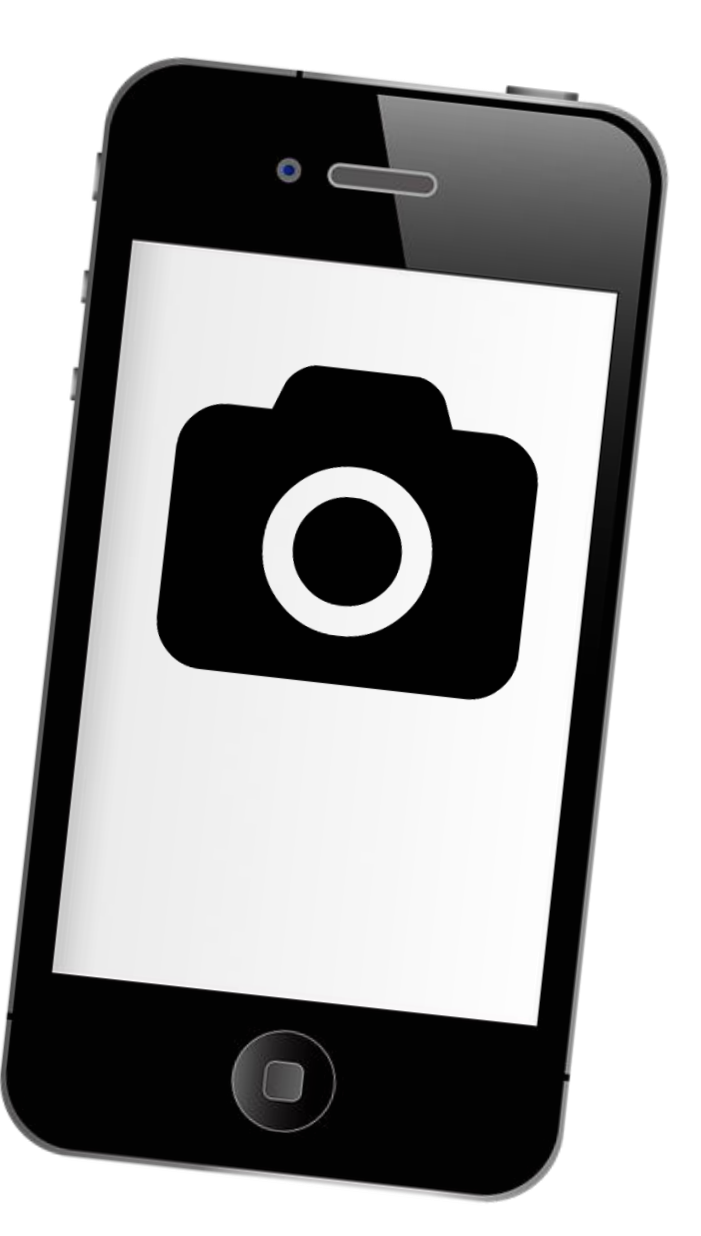